**Set Up Gateway Level Virus Security With [ClamAV An](http://www.clamav.net/)d SafeSquid Proxy**

*[By Sean](http://www.kaspersky.com/anti-virus_proxy_server)* Published: 2008-03-17 17:51

# **Set Up Gateway Level Virus Security With ClamAV And SafeSquid Proxy**

In an earlier HowTo **'Deploying A Content Filtering Proxy Server To Distribute Controlled Internet Access With** procedure for installing Content Filtering Proxy - **SafeSquid**.In this HowTo, I will explain how you can secure your n by installing **ClamAV** and integrating it with SafeSquid, to scan all in-coming content for virus, and block all infected before it entersyour network.

## **Virus Security In SafeSquid**

SafeSquid has built-in connectivity to various daemon based anti virus software like **ClamAV**, Sophos, Avast, F-Prot, universal ICAP (Internet Content Adaptation Protocol) client that can be used to connect to ICAP basedsecurity softw **Antivirus for Proxy Server**, **Trend Micro InterScan WebSecurity** and **Symantec Scan Engine**.

You can even use multiple anti virus software with SafeSquid to simultaneously scan in-coming content. This does no SafeSquid has a multi-threaded architecture.

## **Installing ClamAV And Integrating With SafeSquid**

Change directory to /usr/local/src:

cd /usr/local/src

Download ClamAV:

wget -nd http://freshmeat.net/redir/clamav/29355/url\_tgz/clamav-0.91.tar.gz

#### Decompress the tar file using command:

tar -xvzf clamav-0.91.tar.gz

#### Add user 'clamav':

useradd clamav

Change to 'clamav-0.91' directory:

cd clamav-0.91/

Install clamav:

./configure && make && make install

After the installation is complete, copy "contrib/init/RedHat/clamd" file to "/etc/init.d/":

cp contrib/init/RedHat/clamd /etc/init.d/clamd

Configure clamav to auto-run on startup:

chkconfig --add clamd

Edit clamd.conf and comment the line 'EXAMPLE':

vi /usr/local/etc/clamd.conf

#### EXAMPLE  $\equiv$   $\neq$  EXAMPLE

#### Edit freshclamav.conf and comment the line 'EXAMPLE':

vi /usr/local/etc/freshclamd.conf

EXAMPLE => # EXAMPLE

Run freshclam to update database:

freshclam -v

The output should be similar to -

Current working dir is /usr/local/share/clamav  $Max \text{ retries} = 3$ ClamAV update process started at Mon Mar 10 03:11:09 2008 Querying current.cvd.clamav.net  $TTI \cdot 208$ Software version from DNS: 0.92.1 DON'T PANIC! Read http://www.clamav.net/support/faq main.cvd version from DNS: 45 main.inc is up to date (version: 45, sigs: 169676, f-level: 21, builder: sven) daily.cvd version from DNS: 6189 Downloading daily.cvd [10%...} daily.cvd is up to date (version: 6190, sigs: 59083, f-level: 26, builder: ccordes)

Add a cron job for daily auto update:

vi /etc/crontab

#### Add the following lines to run freshclam daily at 10 hours:

00 10 \* \* \* root /usr/local/bin/freshclam

Start Clamav daemon:

/etc/init.d/clamd start

Check status:

/etc/init.d/clamd status

#### The output should be similar to -

clamd (pid 1525) is running...

So now your ClamAV daemon is up and running. The next step is to configure SafeSquid to use ClamAV daemon.

Check the socket path of ClamAV:

netstat -lnp | grep clamd

#### Check for this output -

'unix 2 [ ACC ] STREAM LISTENING 29235 5643/clamd /tmp/clamd.socket'

So the socket path is /tmp/clamd.socket.

Open the SafeSquid Web Interface, click on 'Config' in the main menu, select 'Client for ClamAV Antivirus' and click on 'Submit' to open ClamAV section. Normally you will find this section already configured with a default rule, but disabled (Enabled = No). You only have to enable this section (Enable = Yes)

It should have the following setting. If not, then edit accordingly:

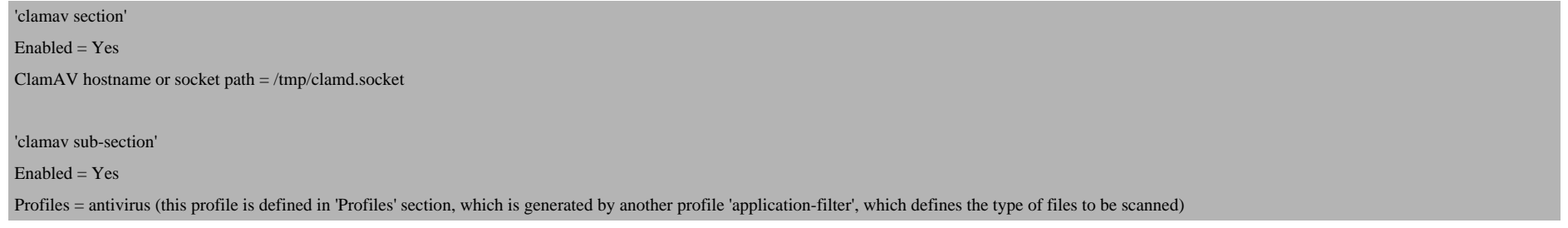

Set Up Gateway Level Virus Security With ClamAV And SafeSquid Proxy

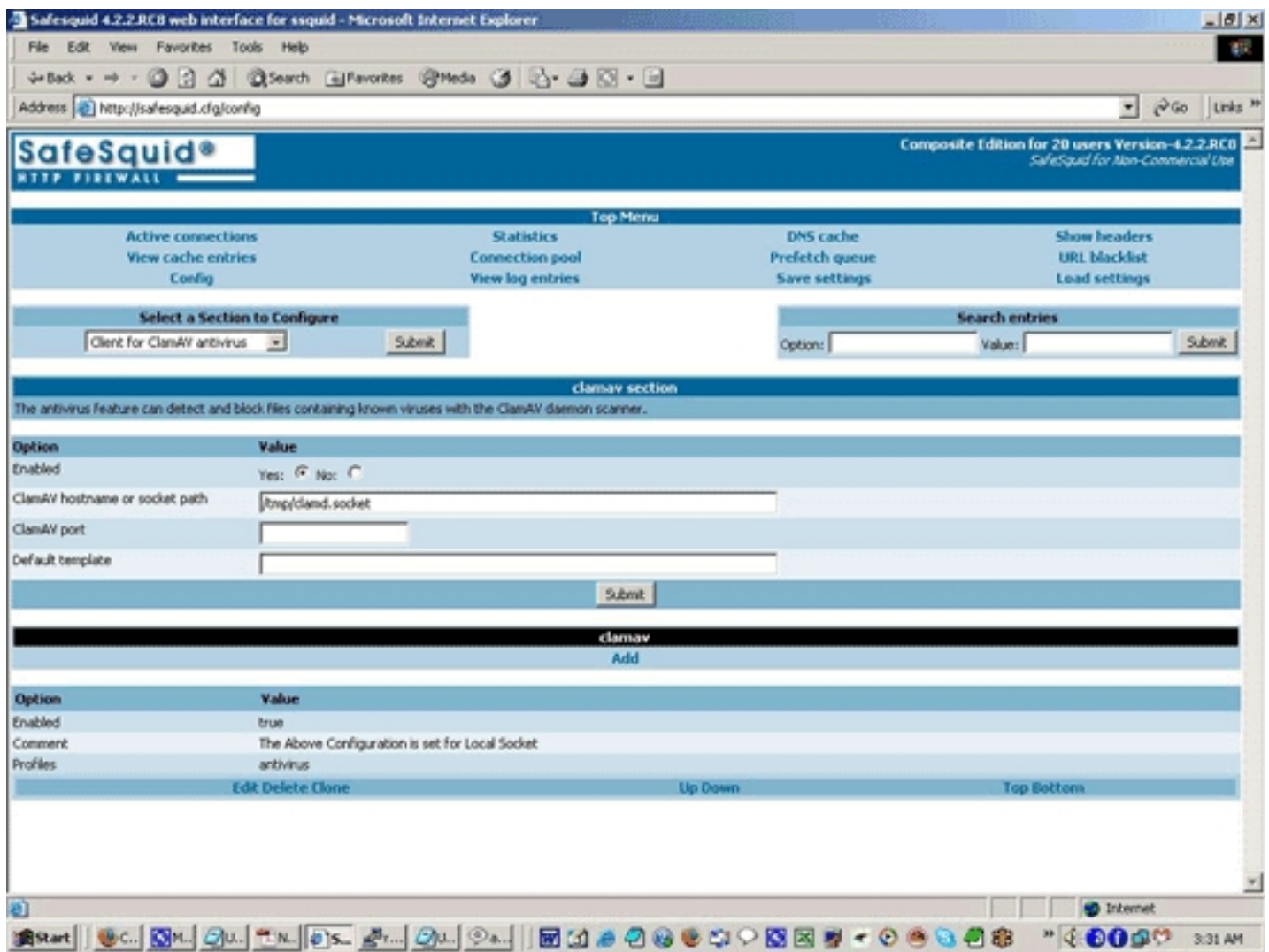

ClamAV Section In SafeSquid Web Interface

To test your installation, visit **http://eicar.org/anti\_virus\_test\_file.htm** and scroll down to "Download area using the

Set Up Gateway Level Virus Security With ClamAV And SafeSquid Proxy *http://www.howtoforge.com/*

#### files listed under this section. You should get a message -

ClamAV detected: Eicar-Test-Signature

in http://www.eicar.org:80/download/eicar.com Set Up Gateway Level Virus Security With ClamAV And SafeSquid Proxy *http://www.howtoforge.com/*

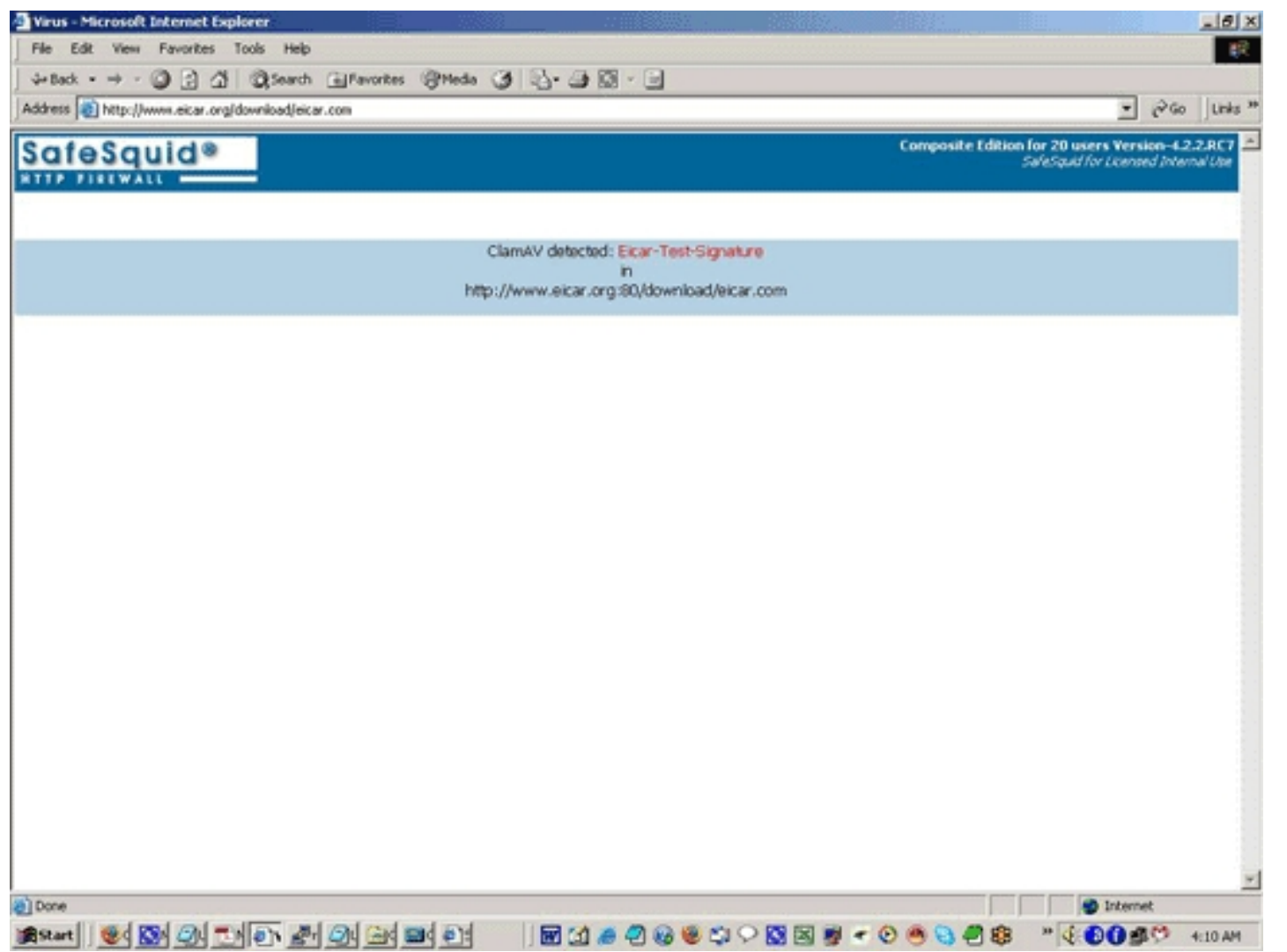

### EICAR Antivirus Test Page

Congratulations!

You have just set up the first layer of security from virus and malware for your network.